# LORA / LORAWAN TUTORIAL 52 The Things Stack Community Edition $U_{3}$

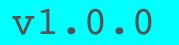

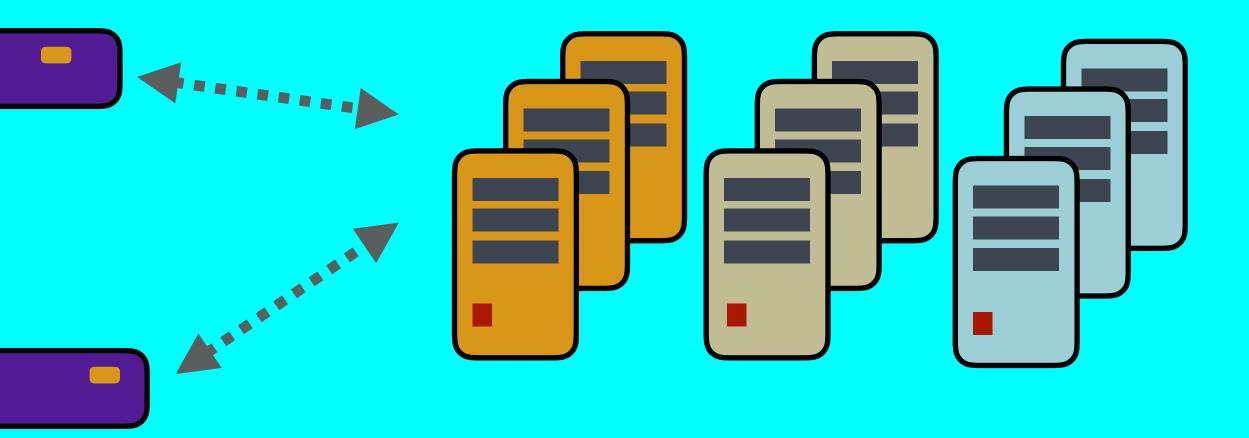

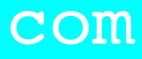

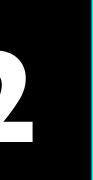

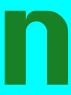

## INTRO

• In this tutorial I will explain what the Things Stack Community Edition is.

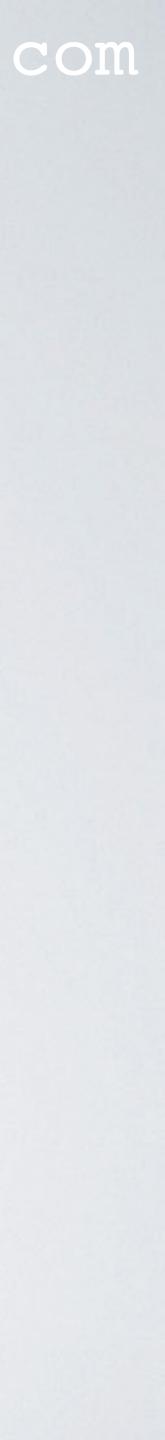

## PRESENTATION

- This presentation can be found at: https://www.mobilefish.com/download/lora/lora\_part52.pdf
- All my LoRa/LoRaWAN tutorials and presentations can be found at:

### mobilefish.com

# https://www.mobilefish.com/developer/lorawan/lorawan\_quickguide\_tutorial.html

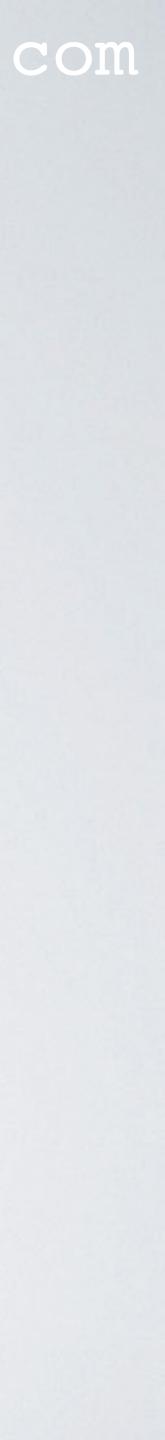

## THE THINGS STACK

source core.

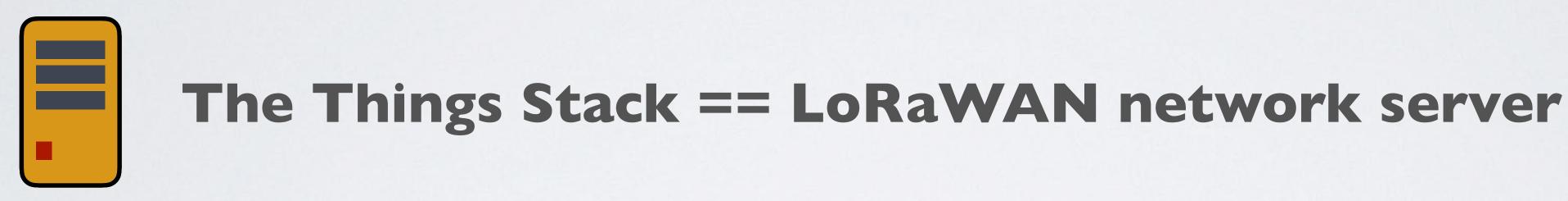

• The open source core can be found at: https://github.com/TheThingsNetwork/lorawan-stack

### mobilefish.com

### • The Things Stack is an enterprise grade LoRaWAN network server, built on an open

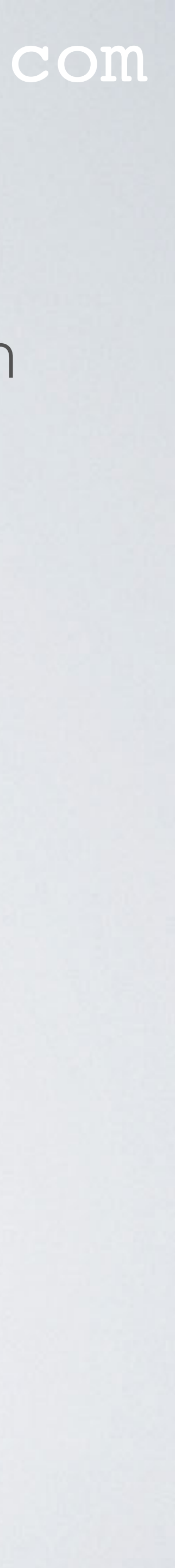

## THE THINGS STACK

# 

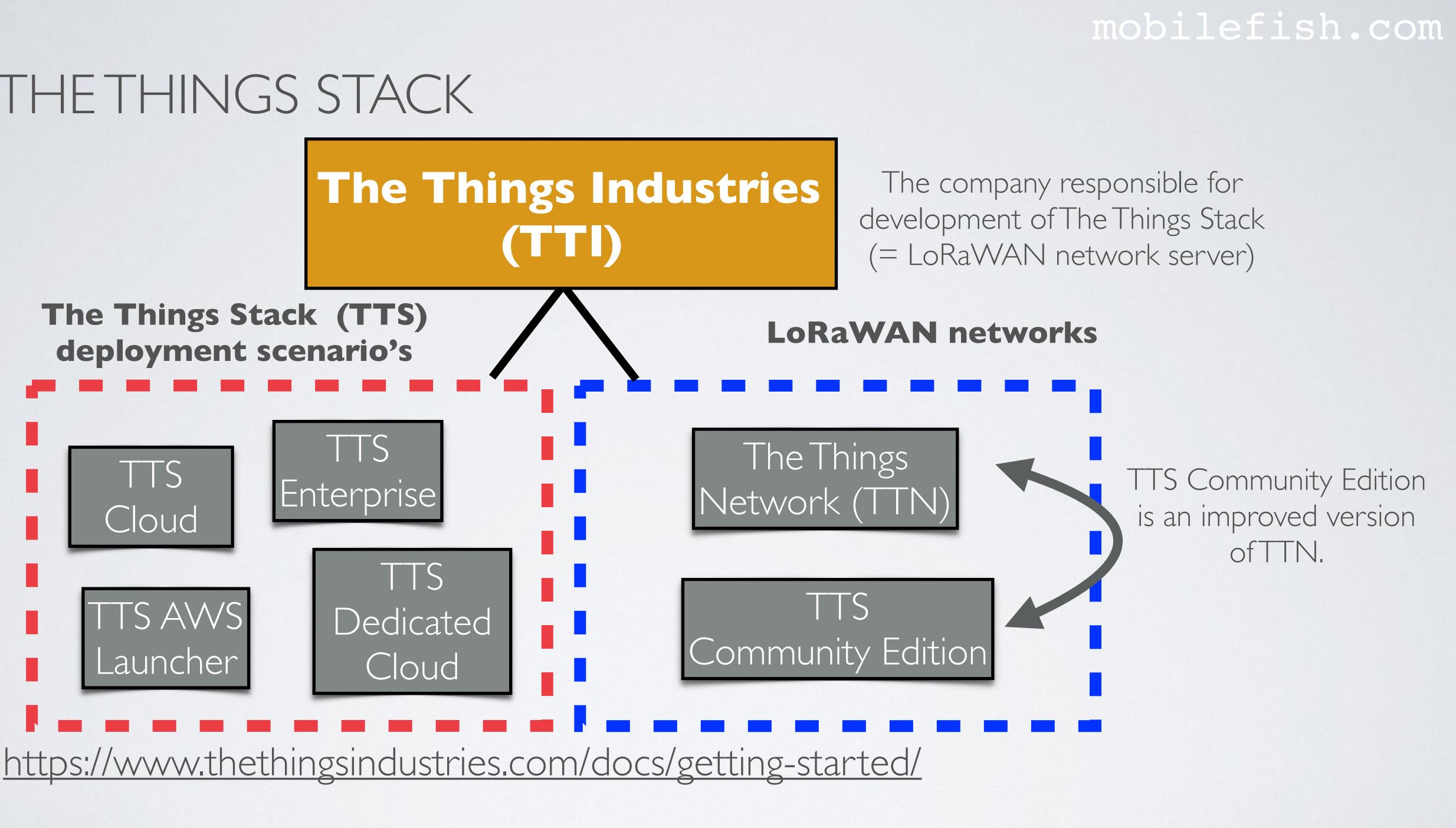

## mobilefish.com TTN & THE THINGS STACK COMMUNITY EDITION

- In 2021 the Things Industries maintains two LoRaWAN networks:
  The Things Network (TTN)
  The Things Stack (TTS) Community Edition
- The LoRaWAN Network Servers in The Things Network (TTN) uses software which can be found at: <u>https://github.com/TheThingsNetwork/ttn</u>
- The LoRaWAN Network Servers in The Things Stack Community Edition uses software which can be found at: <u>https://github.com/TheThingsNetwork/lorawan-stack</u>

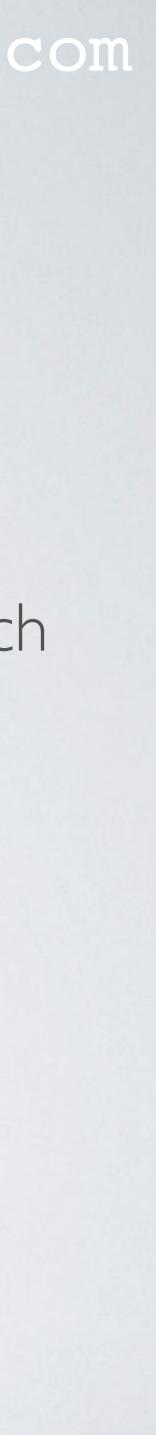

## TTN & THE THINGS STACK COMMUNITY EDITION

- is more scalable and more secure.
- by the LoRa Alliance (<u>https://lora-alliance.org/</u>).
- For more differences between V2 and V3, see:
- The Things Network (V2) will no longer be actively maintained by The Things by the end of 2021.

• The Things Stack Community Edition (V3), compared to The Things Network (V2),

• It supports all LoRaWAN classes (A, B, C) and multicast device groups, all existing LoRaWAN versions (including v1.0.4 and v1.1) and all regional parameters as defined

https://www.thethingsindustries.com/docs/getting-started/migrating/major-changes/

Industries and the cluster of LoRaWAN Network Servers are going to be shut down

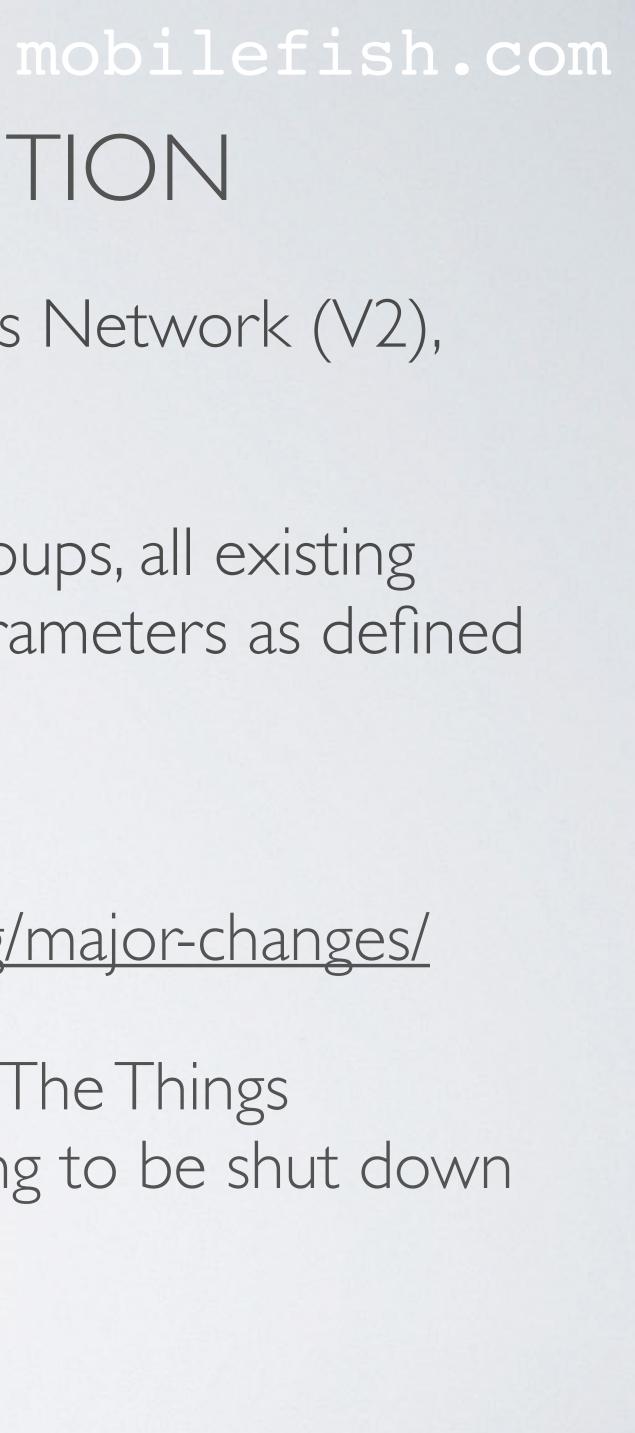

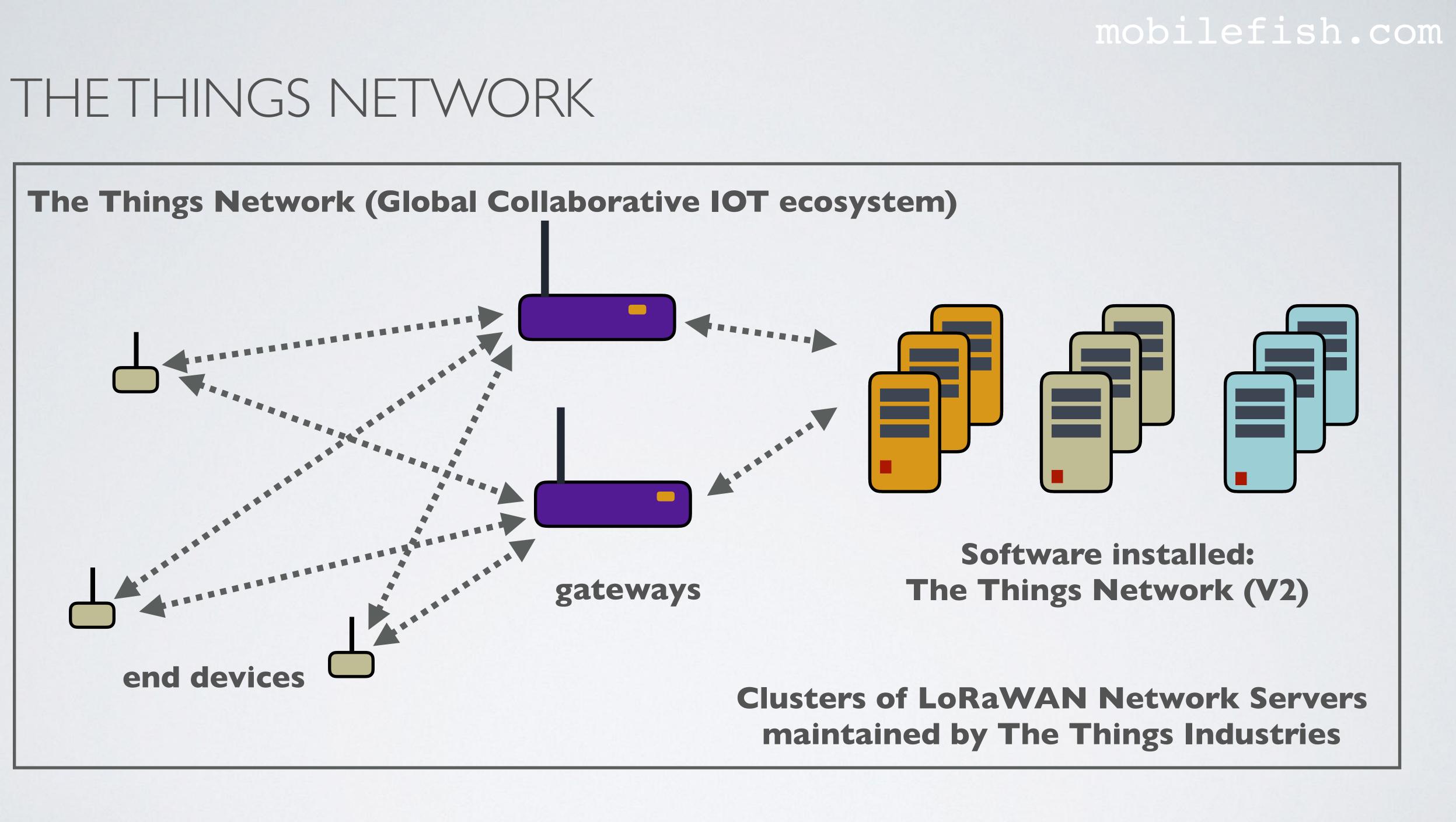

## THE THINGS STACK COMMUNITY EDITION

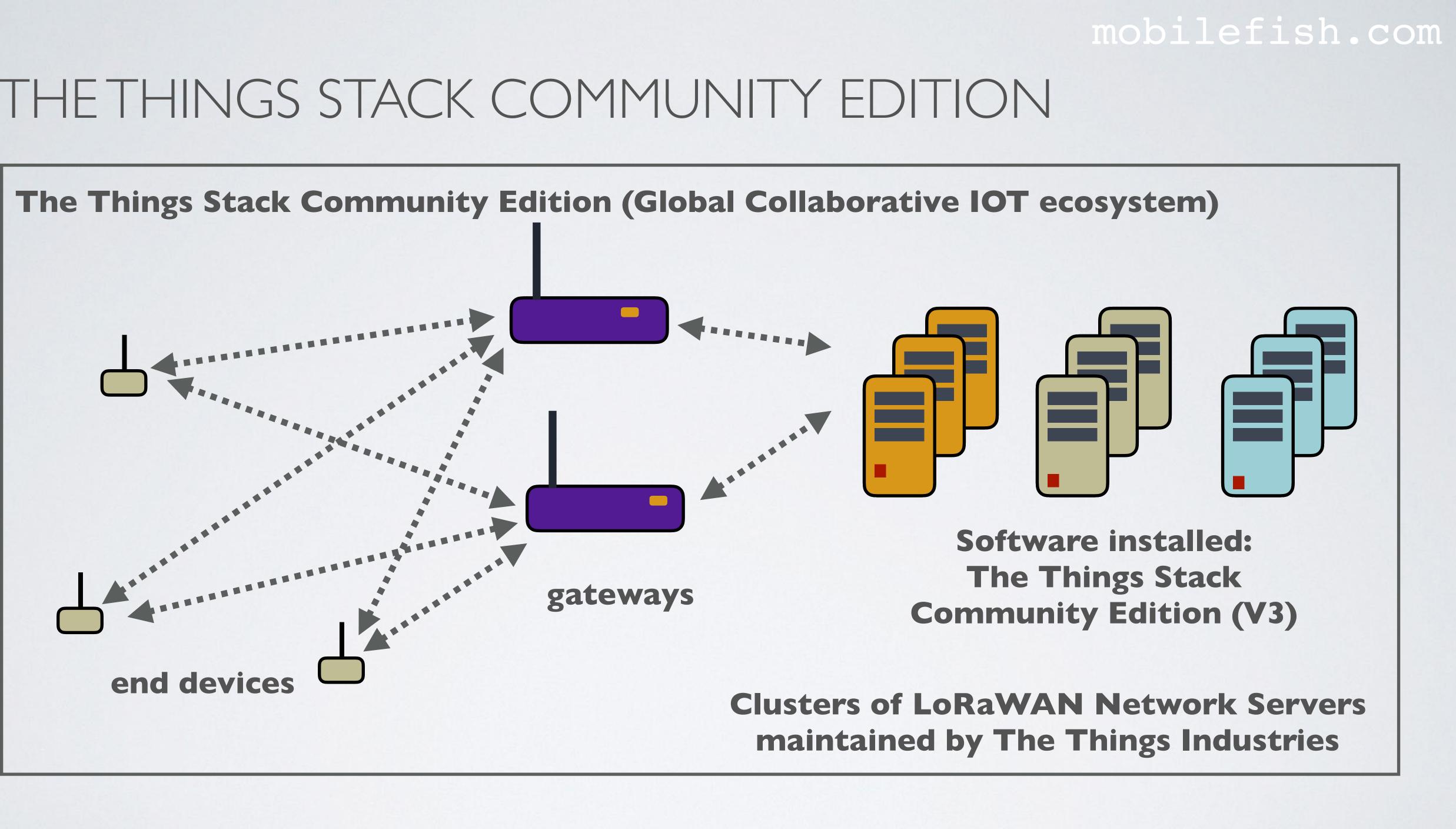

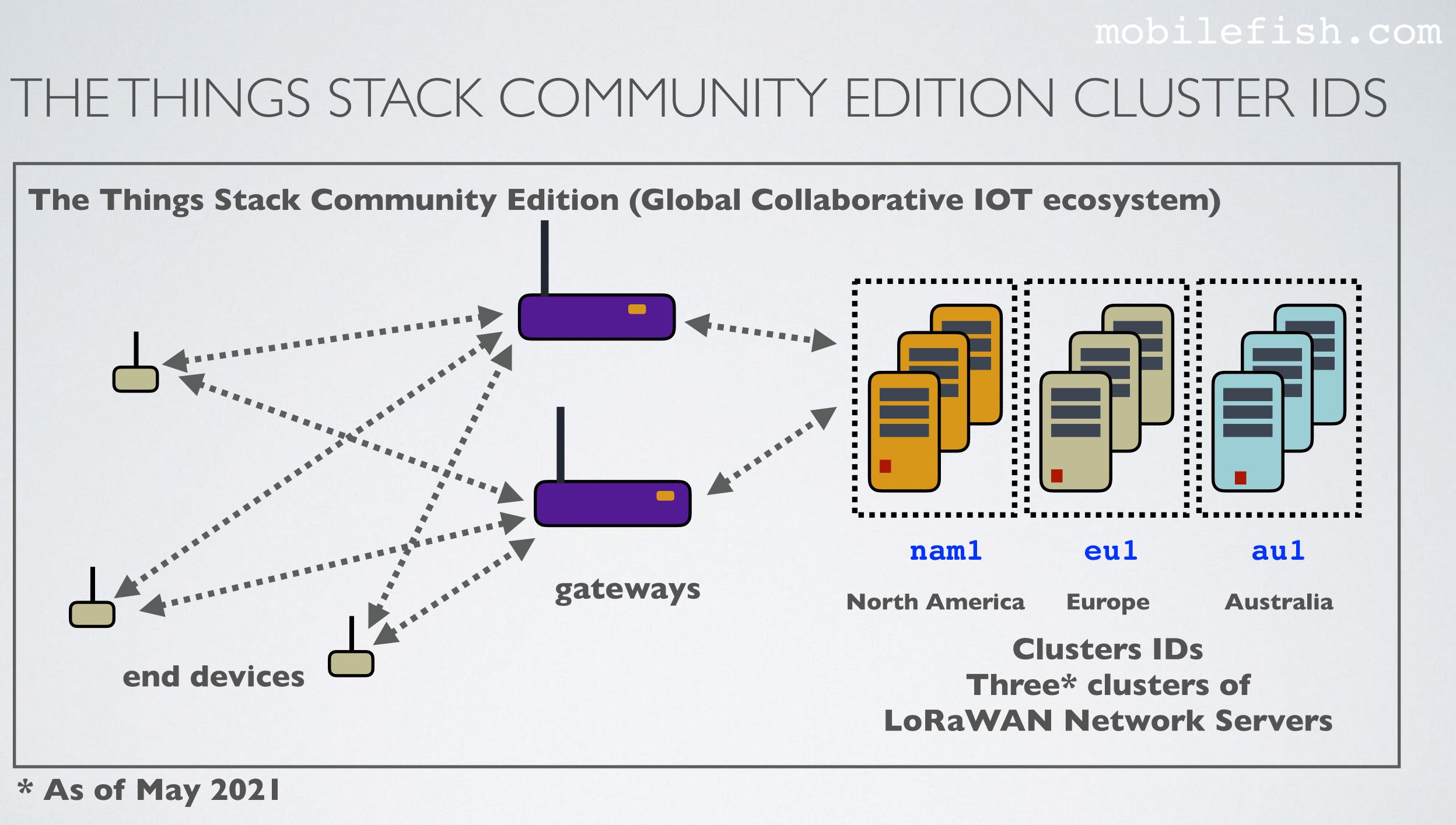

## CONSOLE LINKS

• The console for The Things Network (V2) (Shutdown by the end of 2021): https://console.thethingsnetwork.org/

 The console for The Things Stack Community Edition (V3): https://console.cloud.thethings.network/

### mobilefish.com

| THE THINGS | HOME | CONSOLE              |           |                   |        |  |
|------------|------|----------------------|-----------|-------------------|--------|--|
|            |      |                      |           |                   |        |  |
|            |      |                      |           |                   |        |  |
|            |      |                      |           | <u>_</u>          |        |  |
|            |      |                      |           | NGS<br>D R K      |        |  |
|            |      |                      |           |                   |        |  |
|            |      |                      | Please lo | gin               |        |  |
|            | EMAI | L OR USERNAME        |           |                   |        |  |
|            | L    |                      |           |                   |        |  |
|            |      | WORD                 |           |                   |        |  |
|            | •    |                      |           |                   |        |  |
|            |      |                      |           |                   | Log in |  |
|            |      |                      |           |                   |        |  |
|            |      | <u>Forgot your p</u> | assword?  | Create an account |        |  |
|            |      |                      |           |                   |        |  |

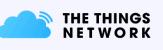

### **The Things Network Cluster Picker**

Select a cluster to start adding devices and gateways.

**Europe 1** eu1

North America 1 nam1

Australia 1 au1

More information

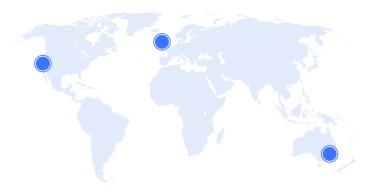

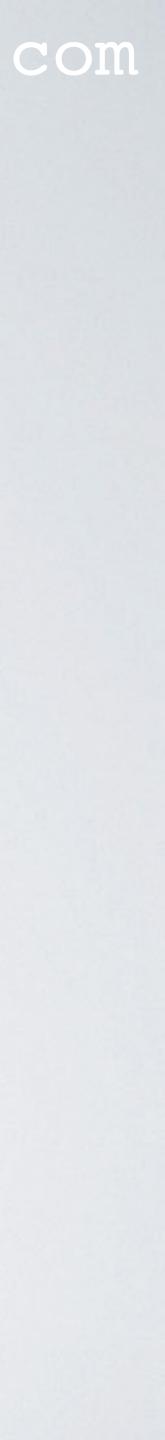

### mobilefish.com TTS COMMUNITY EDITION CONSOLE & API ENDPOINTS

- The Things Stack (TTS) Community Edition direct console links: North America: <a href="https://naml.cloud.thethings.network/console">https://naml.cloud.thethings.network/console</a> Europe: <a href="https://eul.cloud.thethings.network/console">https://eul.cloud.thethings.network/console</a> Australia: https://aul.cloud.thethings.network/console
- More information: https://www.thethingsindustries.com/docs/getting-started/ttn/addresses/

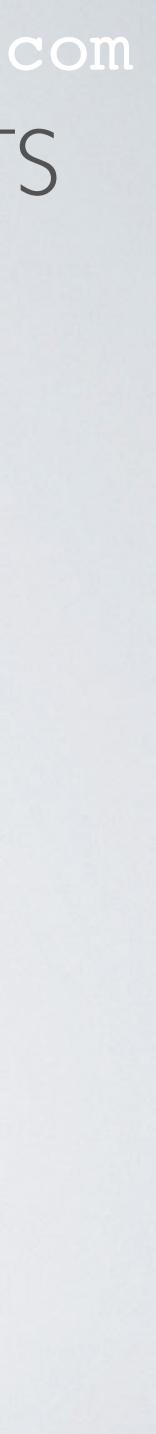

## MORE INFORMATION

- More information about
  - Frequency Plans
  - LoRaWAN Specification and Regional Parameters
  - Data Formats
  - ID and EUI Constraints
  - ... and more, see:

https://www.thethingsindustries.com/docs/reference/

• Status page: https://status.thethings.network/

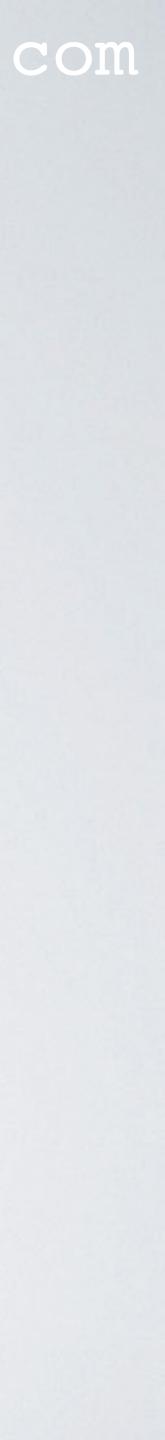

## MIGRATE FROM THINGS NETWORK V2 TO V3

- General information about migrating from V2 to V3, see: https://www.thethingsindustries.com/docs/getting-started/migrating/
- Migrate few end devices with The Things Stack Community Edition Console, see: migrate-using-console/
- Migrating many end devices using the migration tool:
- Migrate gateway, see:

### mobilefish.com

https://www.thethingsindustries.com/docs/getting-started/migrating/migrating-from-v2/

https://www.thethingsindustries.com/docs/getting-started/migrating/migration-tool/

https://www.thethingsindustries.com/docs/getting-started/migrating/gateway-migration/

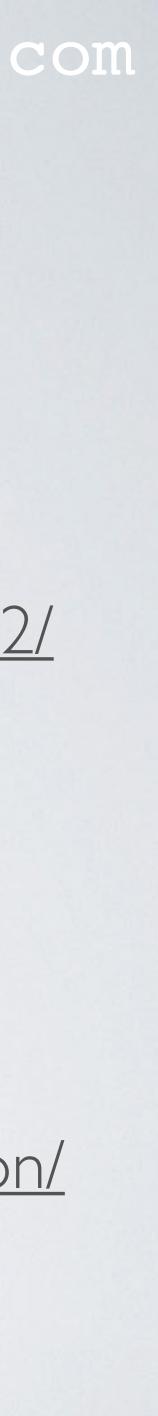

### mobilefish.com

## **MIGRATE END DEVICE**

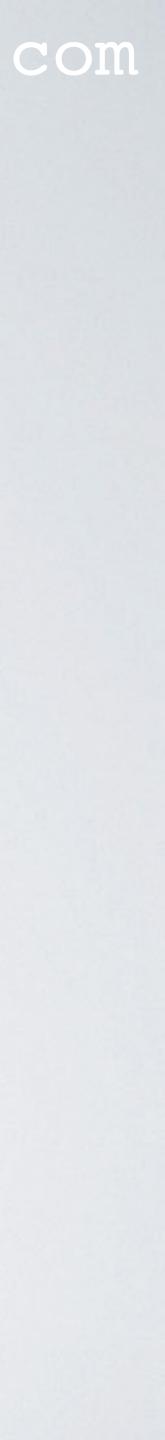

## PROCEDURE MIGRATE DEVICE FROM V2 TO V3

- Select Over The Air Activation (OTAA). Note: I will not demonstrate ABP.
- 2. Choose LoRaWAN version MACVI.0.2 (this is the version used in V2)
- 3. Create an End device ID (does not have to match the Device ID in V2)
- V2)
- 5. Select your Frequency plan

### mobilefish.com

4. Copy end device's AppEUI and DevEUI (these have to be the same as the ones in

6. Select Regional Parameters version PHYVI.0.2 REV B (this is the version used in V2)

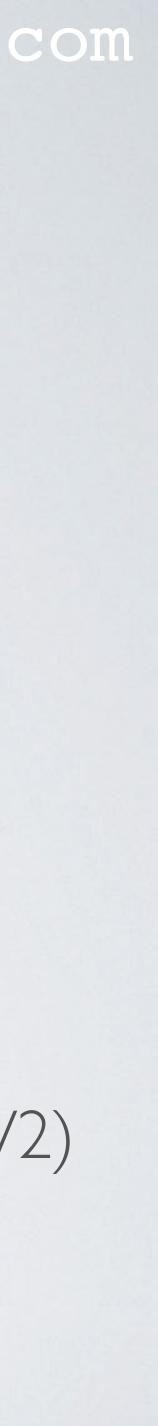

## PROCEDURE MIGRATE DEVICE FROM V2 TO V3

- these with The Things Stack Network Server
- 8. Copy your end device's AppKey (has to match the one in V2)
- 10. If applicable copy and modify your payload formatters.

### mobilefish.com

7. Keep the default Advanced settings as OTAA devices commonly negotiate about

9. Change the AppKey in V2 (To prevent OTAA device from re-joining V2 network).

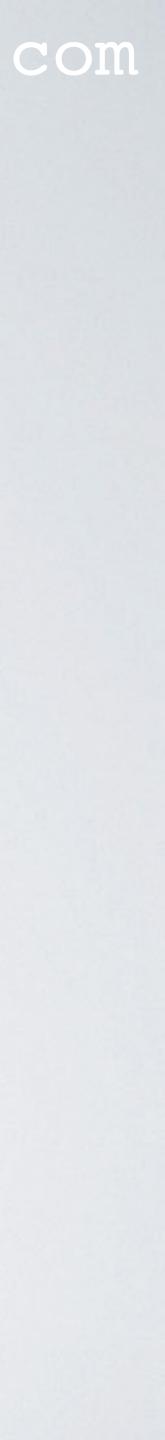

## DEVICE OVERVIEW (THETHINGS NETWORKV2)

### **DEVICE OVERVIEW**

Application ID youtube\_demo\_app2

**Device ID** youtube\_demo\_device

Activation Method

OTAA

| Device EUI      | <> | ţ | 00 8 | 89 43 79 58 13 11 3F   |             |
|-----------------|----|---|------|------------------------|-------------|
| Application EUI | <> | ţ | 70 E | 83 D5 7E D0 01 5E EF   |             |
| Арр Кеу         | <> | ţ | ø    | CC F4 F6 F8 98 A5 4E 2 | 25 C4 68 7E |
|                 |    |   |      |                        |             |

| Device Address      | <> | $\stackrel{\leftarrow}{\rightarrow}$ | 260 | 01 6F C7 |      |  |
|---------------------|----|--------------------------------------|-----|----------|------|--|
| Network Session Key | <> | ŧ                                    | •   | •••••    | •••• |  |
| App Session Key     | <> | $\stackrel{\downarrow}{\downarrow}$  | •   | •••••    | •••• |  |

### mobilefish.com

# Only these 3 values needs to be migrated.

### all msb order

| 54 7B 13 82 6E |  |
|----------------|--|
|                |  |

. . . . . . . . .

. . . . . . . . .

c#n

### After the 3 values are migrated the App Key must be changed, eg: 00000000xxxxxxx xxxxx00000000

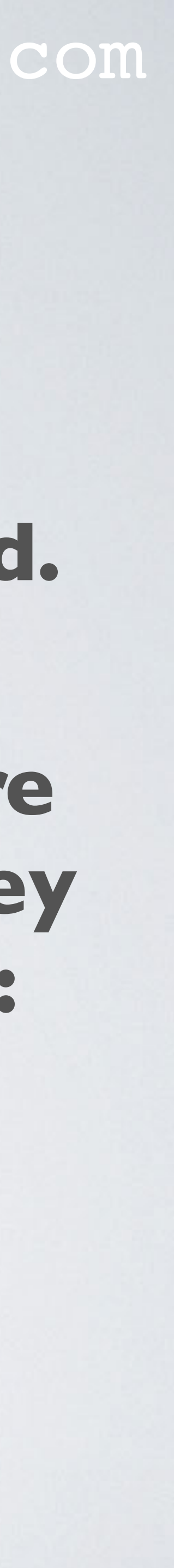

## mobilefish.com REGISTER END DEVICE (TTS COMMUNITY EDITION V3)

**Register end device** 

### **Register end device**

| From The LoRaWAN Device Repository Manually                                                                                                    |                                                  | From The LoRaWAN Device Reposito                             |
|----------------------------------------------------------------------------------------------------|--------------------------------------------------|--------------------------------------------------------------|
| 1    Basic settings    2    Network layer settings      End device ID's, Name and    2    Frequency plan, region      Description    parameters, end declass and session key | gional Root keys, NetID and kek<br>evice labels. | Basic settings 2<br>End device ID's, Name and<br>Description |
| End device ID ⑦*                                                                                                    |                                                  | Frequency plan ⑦ *                                           |
| my-new-device                                                                                                    |                                                  | Select                                                       |
| AppEUI ⑦ *                                                                                                    |                                                  | LoRaWAN version ⑦*                                           |
|                                                                                                    | From V2                                          | MAC V1.0.2                                                   |
| DevEUI ⑦ *                                                                                                    |                                                  | Regional Parameters version ⑦ *                              |
|                                                                                                    | From V2                                          | Select                                                       |
| End device name                                                                                                    |                                                  | LoRaWAN class capabilities ⑦                                 |
| My new end device                                                                                                    |                                                  | Supports class B                                             |
| End device description                                                                                                    |                                                  | Supports class C                                             |
| Description for my new end device                                                                                                    |                                                  | Advanced settings 🗸                                          |
| Optional end device description; can also be used to save                                                                                                    | notes about the end device                       | < Basic settings                                             |
|                                                                                                    | Network layer settings >                         |                                                              |
|                                                                                                    |                                                  |                                                              |

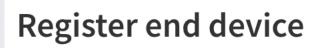

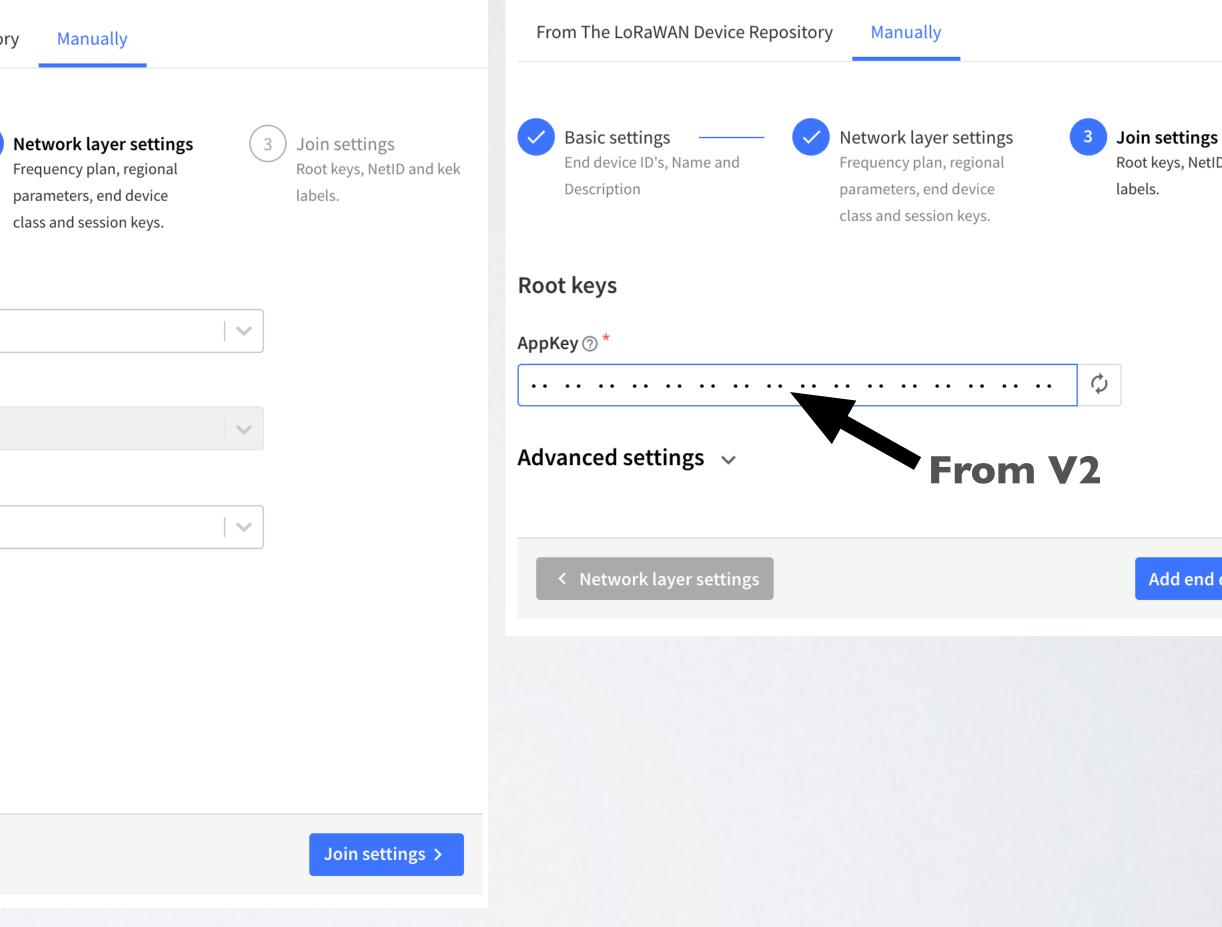

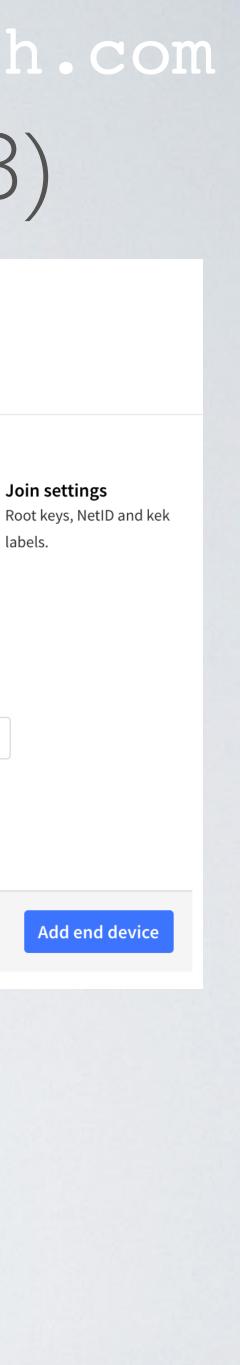

## LORAWANVERSION

- The LoRaWAN version is the LoRa Alliance LoRaWAN specification your device conforms to, which defines which Media Access Control features it supports. The LoRaWAN version for your device should be provided by the manufacturer in a datasheet as LoRaWAN version or LoRaWAN specification.
- The most commonly used LoRaWAN versions are v | .0.2 and v | .0.3.

### The Things Network V2 uses v1.0.2 by default.

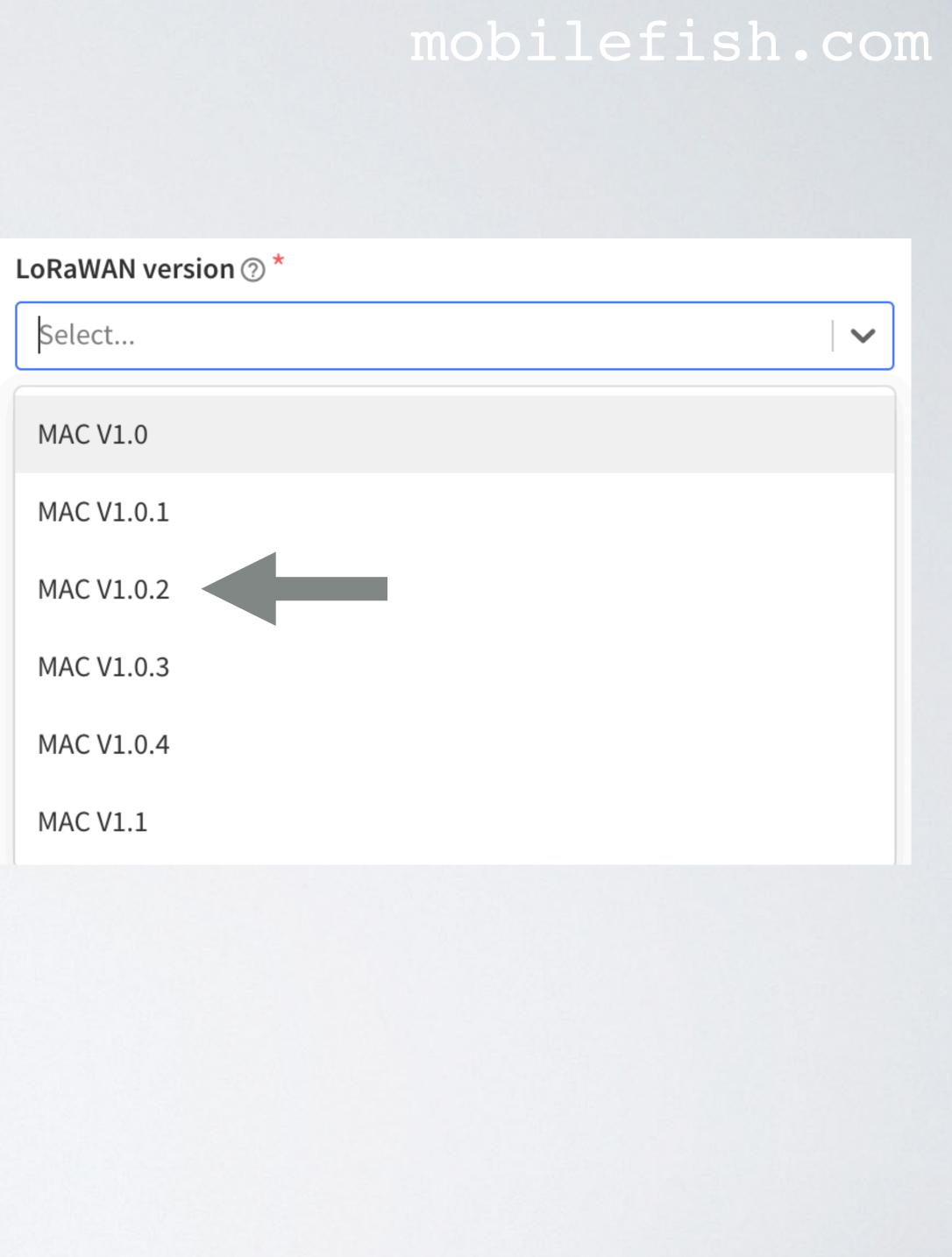

## REGIONAL PARAMETERS VERSION

- The Things Network V2 uses Physical Layer (PHY) vI.0.2 Rev B
- More information about regional parameters, see: https://lora-alliance.org/resource-hub/
- LoRaWAN Regional Parameters v1.0.2rB: https://lora-alliance.org/wp-content/uploads/2020/11/ lorawan regional parameters v1.0.2 final 1944 1.pdf

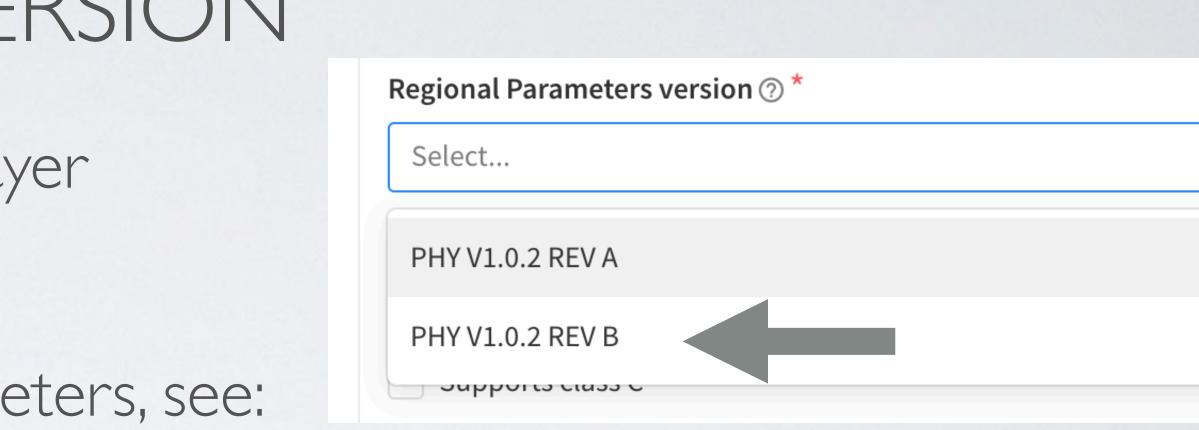

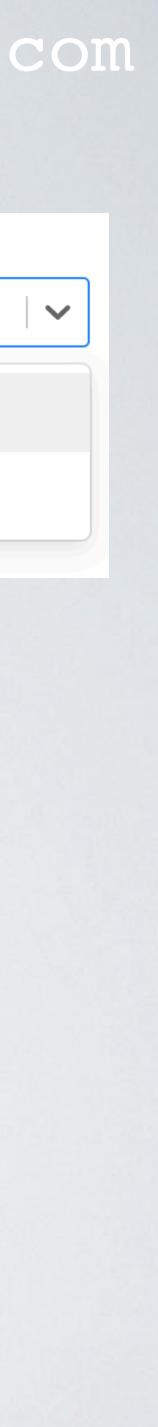

### mobilefish.com

## PACKET BROKER

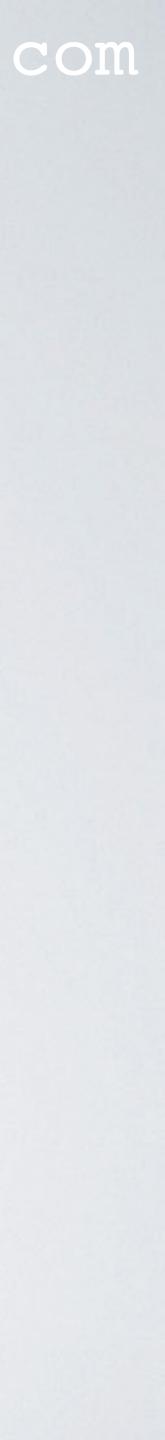

### PACKET BROKER

- It is run by an independent and neutral organisation.
- More information: https://packetbroker.net/ https://www.thethingsindustries.com/docs/reference/packet-broker/

### mobilefish.com

### • The Packet Broker is a service which allows LoRaWAN networks to exchange traffic.

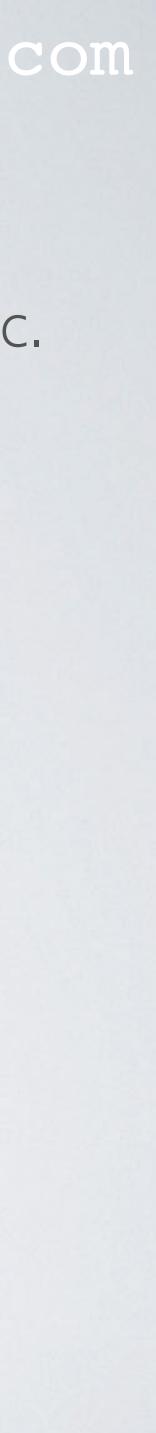

## MIGRATE FROM THINGS NETWORK V2 TO V3

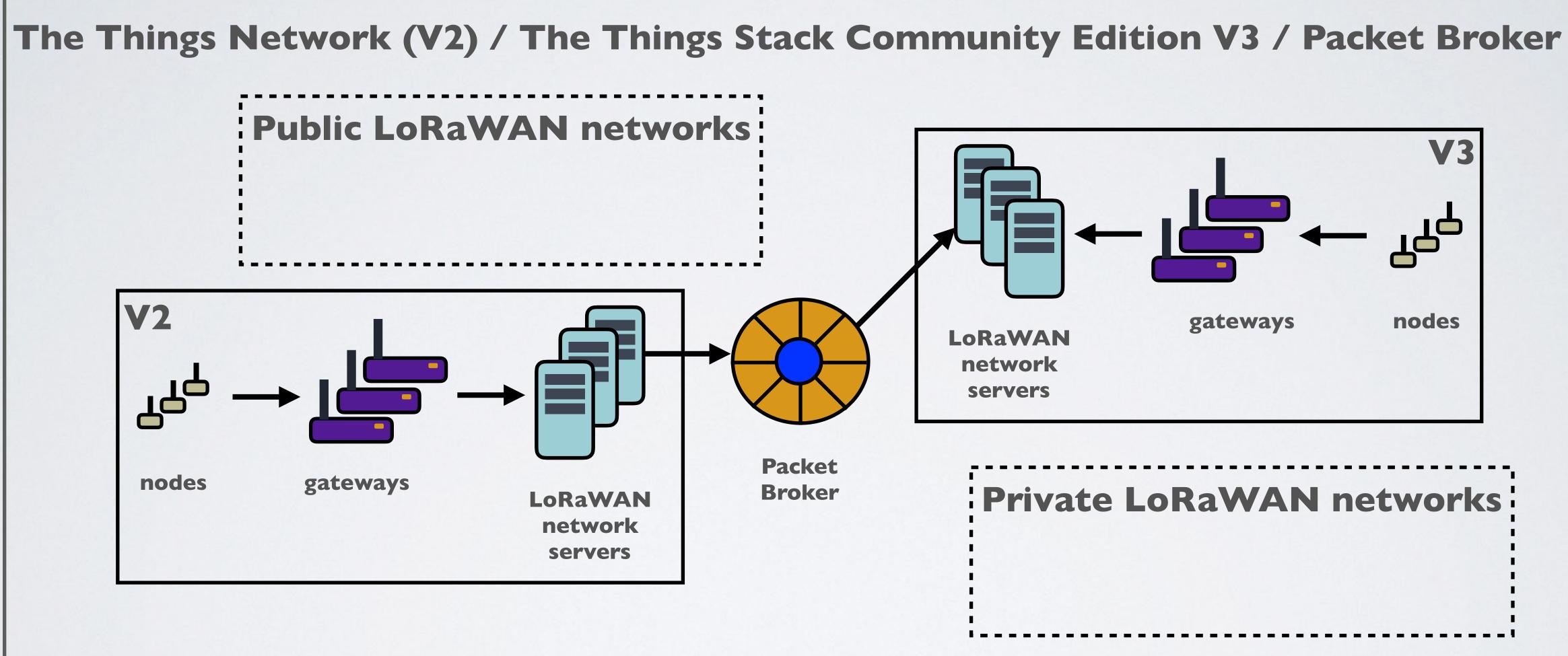

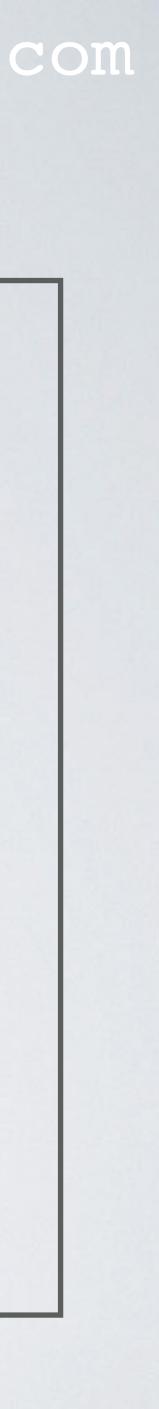

## MIGRATE GATEWAY

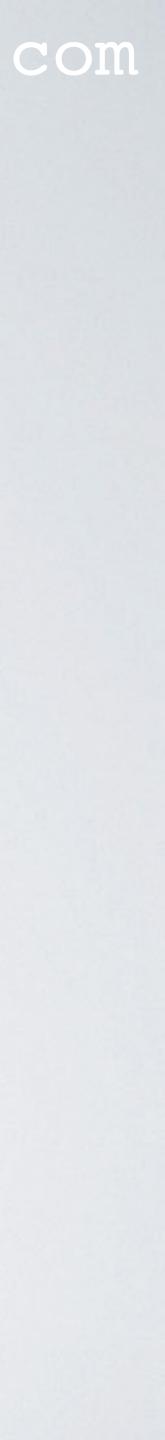

## PROCEDURE MIGRATE GATEWAY FROM V2 TO V3

- I. Change the server address on the gateway itself (eg: global\_conf.json)
- 2. In the V3 console, select Add gateway
- 3. Create an Gateway ID (does not have to match the Gateway ID in V2)
- 4. Enter Gateway EUI (If your gateway has a gateway eui)
- 5. Select your Frequency plan

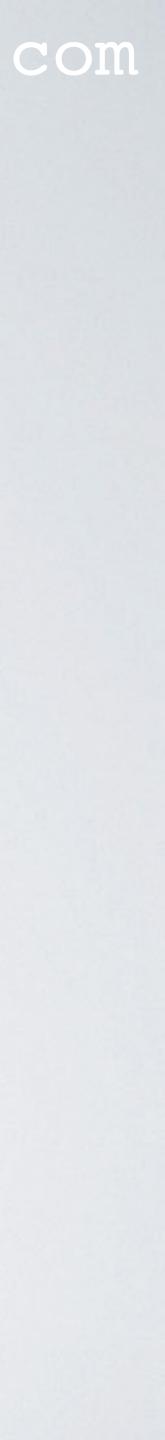

## RAK7244C (WISGATE DEVELOPER D4+)

- To find the gateway EUI on the RAK7244C
  - Log into the gateway
  - Type: sudo gateway-version

pi@rak-gateway:~ \$ sudo gateway-version /bin/bash: warning: setlocale: LC\_ALL: cannot change locale (en\_US.UTF-8) Raspberry Pi 4 Model B Rev 1.1, OS "10 (buster)", 5.4.79-v7l+. RAKWireless gateway RAK7244 with LTE version 4.2.6R install from firmware. Gateway ID: DCA632FFFE365B47.

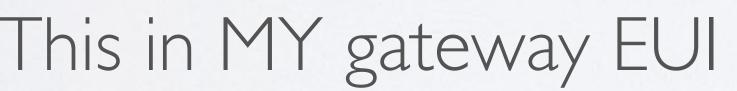

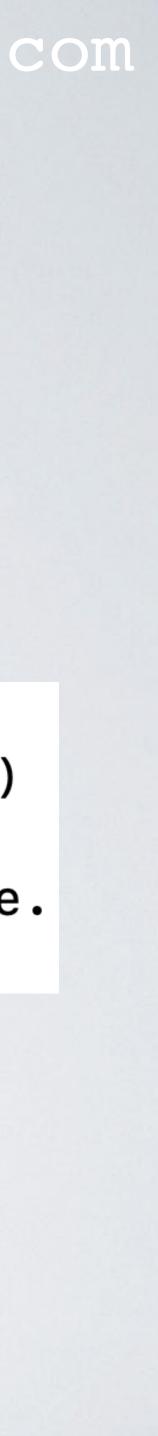

## RAK7244C (WISGATE DEVELOPER D4+)

- To change the server address on the RAK7244C
  - Log into the gateway
  - Type: sudo gateway-config
  - Select option: Edit packet-forwarder config
  - Change the server address

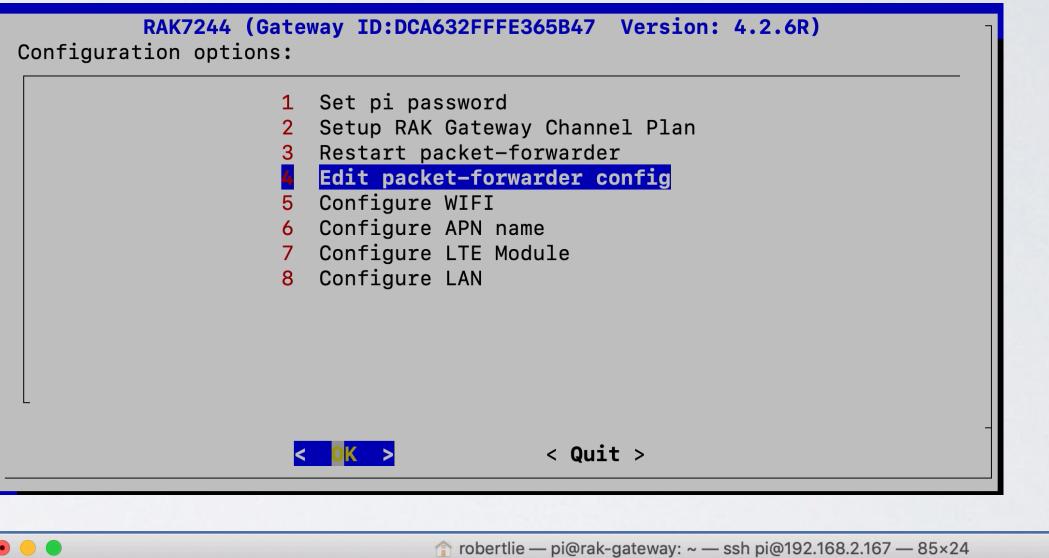

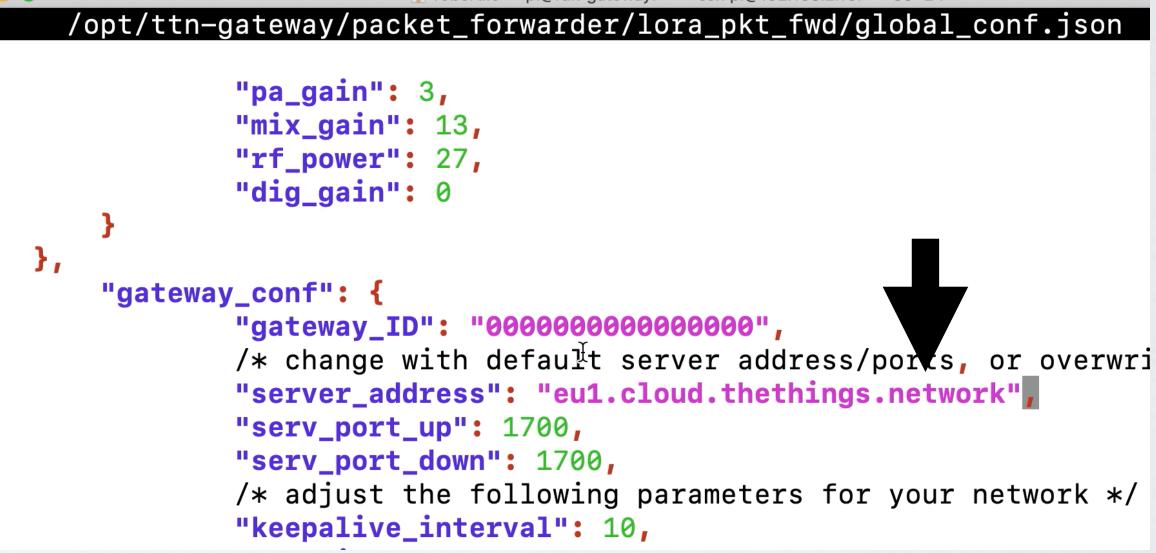

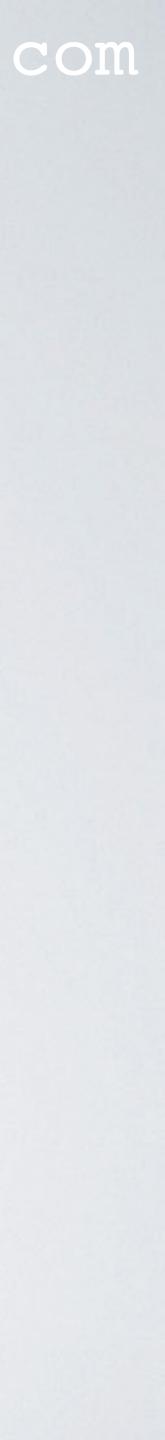

## TTN GATEWAY SERVER ADDRESSES

TTN (V2) Gateway Server Addresses (Often used in global\_conf.json)

| Region    | Server Address               | Up Port | Down Port |
|-----------|------------------------------|---------|-----------|
| India     | router.as.thethings.network  | 1700    | 1700      |
| Asia      | router.as1.thethings.network | 1700    | 1700      |
| Asia      | router.as2.thethings.network | 1700    | 1700      |
| Australia | router.au.thethings.network  | 1700    | 1700      |
| China     | router.cn.thethings.network  | 1700    | 1700      |
| Europe    | router.eu.thethings.network  | 1700    | 1700      |
| Korea     | router.kr.thethings.network  | 1700    | 1700      |
| Russia    | router.ru.thethings.network  | 1700    | 1700      |

Source: <a href="https://github.com/TheThingsNetwork/gateway-conf">https://github.com/TheThingsNetwork/gateway-conf</a>

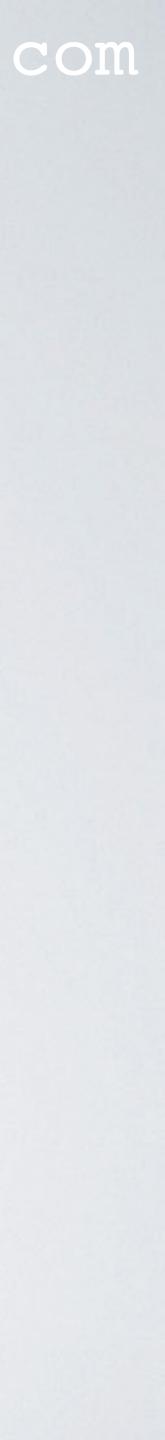

## mobilefish.com TTS COMMUNITY EDITION GATEWAY SERVER ADDRESSES

TTS Community Edition Gateway Server Addresses (V3) (Often used in global\_conf.json)

| Region        | Server Address               | Up Port | Down Port |
|---------------|------------------------------|---------|-----------|
| Australia     | au1.cloud.thethings.network  | 1700    | 1700      |
| Europe        | eul.cloud.thethings.network  | 1700    | 1700      |
| North America | nam1.cloud.thethings.network | 1700    | 1700      |

Source: https://www.thethingsindustries.com/docs/getting-started/ttn/addresses/

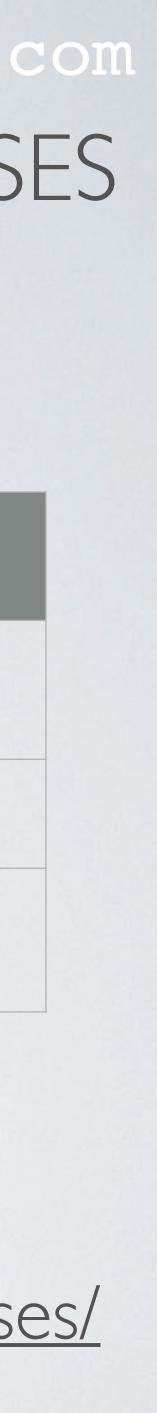

## mobilefish.com THE THINGS STACK COMMUNITY EDITION CLUSTER IDS

### **Connect your LoRaWAN gateways to the nearest cluster to reduce latency.**

eu1

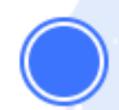

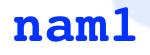

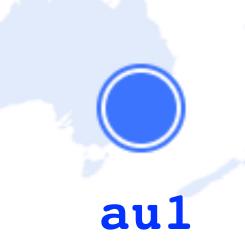

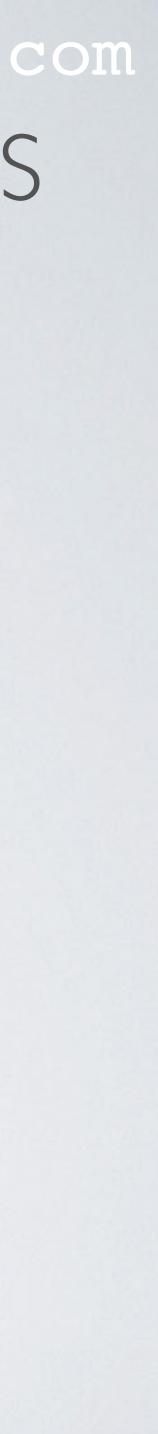

## FREQUENCY PLANS

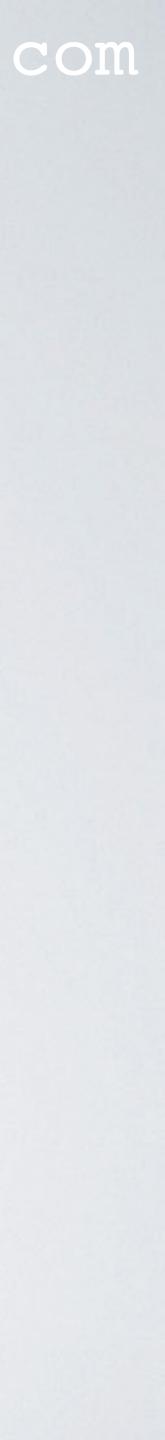

 When adding a gateway in your console you will see the "Frequency plan" options.

| •••                      |        | Add   | gateway - | Console - | - The T  | ×    | +                                               |          |          |    |
|--------------------------|--------|-------|-----------|-----------|----------|------|-------------------------------------------------|----------|----------|----|
| $\leftarrow \rightarrow$ | C      |       | eu1.cloud | d.thethin | ngs.netv | vorł | <th>ole/gate</th> <th>eways/ac</th> <th>bk</th> | ole/gate | eways/ac | bk |
|                          | LoRaW  | VAN c | options   |           |          |      |                                                 |          |          |    |
|                          | Freque | ency  | plan 🕐    |           |          |      |                                                 |          |          |    |
|                          | Sele   | ct    |           |           |          |      |                                                 |          |          |    |

### mobilefish.com

Europe 863-870 MHz (SF12 for RX2)

Europe 863-870 MHz (SF9 for RX2 - recommended)

Europe 863-870 MHz, 6 channels for roaming (Draft)

Europe 433 MHz (ITU region 1)

United States 902-928 MHz, FSB 1

United States 902-928 MHz, FSB 2 (used by TTN)

United States 902-928 MHz, FSB 3

United States 902-928 MHz, FSB 4

Select...

 $\sim$ 

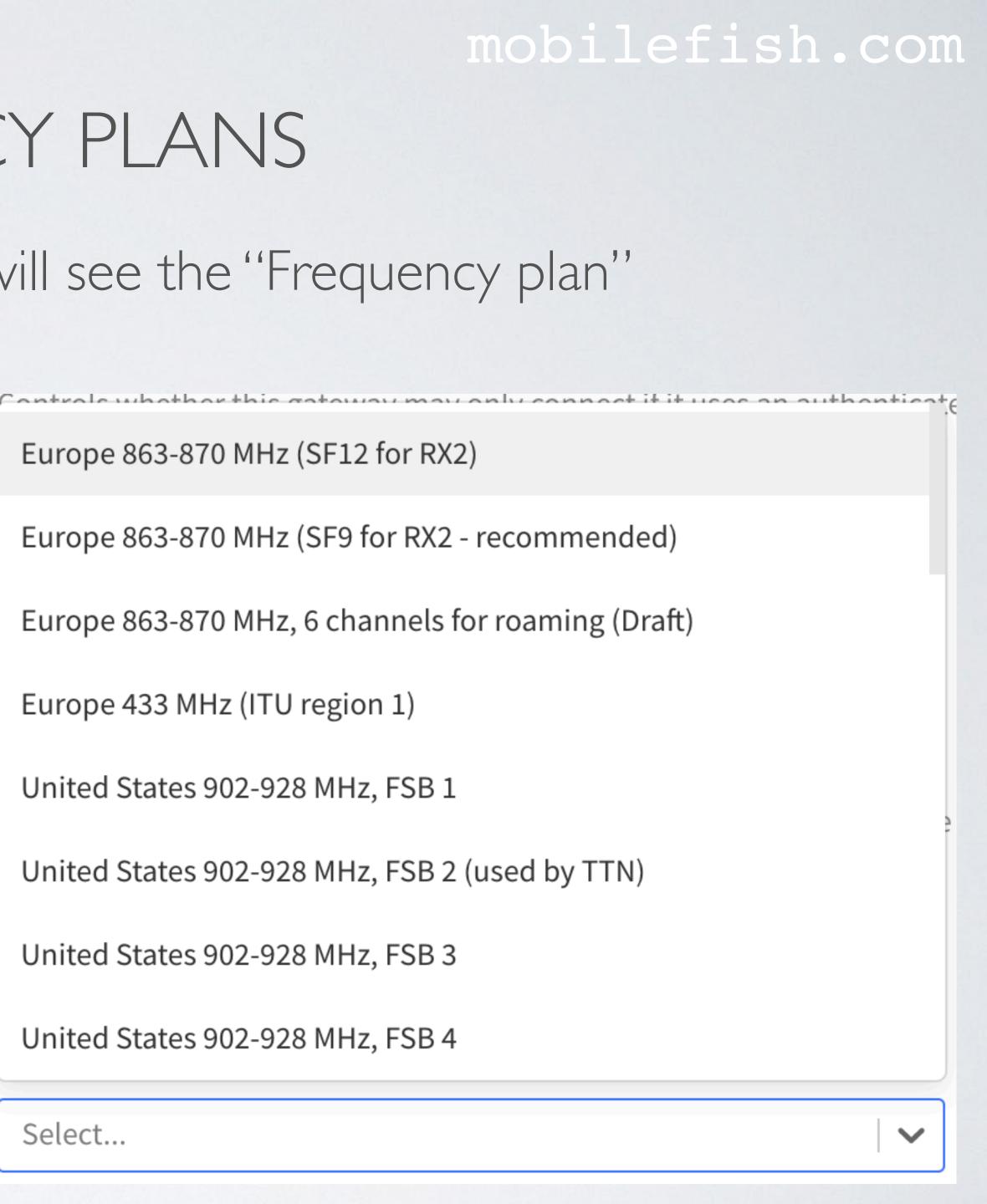

 To find more information about these frequency plans: https://github.com/TheThingsNetwork/lorawan-frequency-plans/blob/master/ frequency-plans.yml

Controle whether this gateway may only connect it it uses an authenticate

Europe 863-870 MHz (SF12 for RX2)

Europe 863-870 MHz (SF9 for RX2 - recommended)

Europe 863-870 MHz, 6 channels for roaming (Draft)

Europe 433 MHz (ITU region 1)

United States 902-928 MHz, FSB 1

United States 902-928 MHz, FSB 2 (used by TTN)

United States 902-928 MHz, FSB 3

United States 902-928 MHz, FSB 4

Select...

 $\mathbf{\sim}$ 

| P master - Iorawan-frequency-plans / frequency-plans.yml                |
|-------------------------------------------------------------------------|
| <b>johanstokking</b> Add European 6 channel roaming plan ( <b>#34</b> ) |
| ম 5 contributors 👔 🜍 🤰 🍈                                                |
| 🕐 228 lines (197 sloc) 9.45 KB                                          |
| 1 - id: EU_863_870                                                      |
| <pre>2 name: Europe 863-870 MHz (SF12 for RX2)</pre>                    |
| 3 description: Default frequency plan for Europe                        |
| 4 base-frequency: 868                                                   |
| 5 country-codes: [al, ad, ao, at, bh, be, ba, bw, bg, cg, hr,           |
| 6 file: EU_863_870.yml                                                  |
| 7                                                                       |
| - id: EU_863_870_TTN                                                    |
| name: Europe 863-870 MHz (SF9 for RX2 - recommended)                    |
| 10 description: TTN Community Network frequency plan for Europ          |
| 11 base-frequency: 868                                                  |
| 12 base-id: EU_863_870                                                  |
| 13 country-codes: [al, ad, ao, at, bh, be, ba, bw, bg, cg, hr,          |
| 14 file: EU_863_870_TTN.yml                                             |
| 4 Г                                                                     |

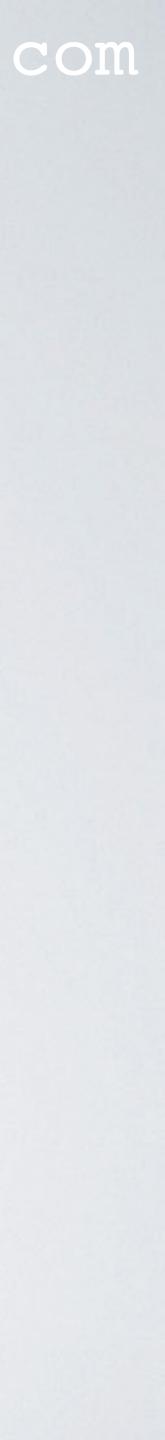

• To find more information about these frequency plans: https://github.com/TheThingsNetwork/lorawan-frequency-plans

| ្រះ  | master - lorawan-frequency-plans / frequency-plans.yml      | • |
|------|-------------------------------------------------------------|---|
|      | johanstokking Add European 6 channel roaming plan (#34)     | ~ |
| ዖ\ 5 | contributors 😰 🚳 🎉 🖚 🏇                                      |   |
| 1    | 228 lines (197 sloc) 9.45 KB                                |   |
| 1    | - id: EU_863_870                                            |   |
| 2    | name: Europe 863-870 MHz (SF12 for RX2)                     |   |
| 3    | description: Default frequency plan for Europe              |   |
| 4    | base-frequency: 868                                         |   |
| 5    | country-codes: [al, ad, ao, at, bh, be, ba, bw, bg, cg, hr, |   |
| 6    | file: EU_863_870.yml                                        |   |
| 7    |                                                             |   |
| 8    | - id: EU_863_870_TTN                                        |   |
| 9    | name: Europe 863-870 MHz (SF9 for RX2 - recommended)        |   |
| 10   | description: TTN Community Network frequency plan for Europ |   |
| 11   | base-frequency: 868                                         |   |
| 12   | base-id: EU_863_870                                         |   |
| 13   | country-codes: [al, ad, ao, at, bh, be, ba, bu, ug, cg, hr, |   |
| 14   | file: EU_863_870_TTN.yml                                    |   |
| 4.5  |                                                             |   |

### mobilefish.com

### **EU\_863\_870 default**

GitHub - TheThingsNetwork/lor ×  $\square$ 

C https://github.com/TheThings/Network/lorawan-frequency-plans

+

AU\_915\_928\_FSB\_8.yml

CN\_470\_510\_FSB\_11.yml

CODEOWNERS

 $\rightarrow$ 

EU\_433.yml

EU\_863\_870.yml

EU\_863\_870\_ROAMING\_DRAFT...

EU\_863\_870\_TTN.yml

Add missing FSBs for US and AU

Omit band-default downlink channels

Add CODEOWNERS file

Add EU\_433 frequency plan

Add Europe 863-870 radio config

Add European 6 channel roaming plan (#34)

Add TTN version of EU\_863\_870

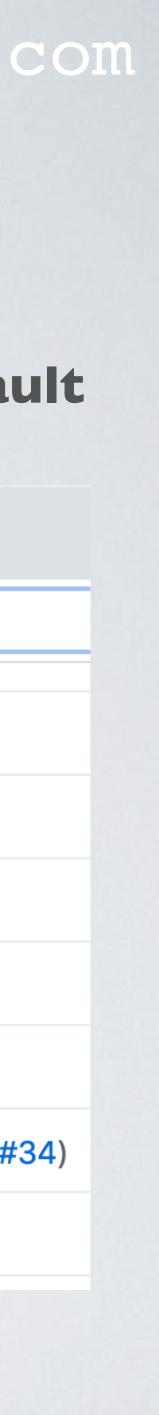

• More information: https://github.com/TheThingsNetwork/lorawan-stack Search /pkg/band/

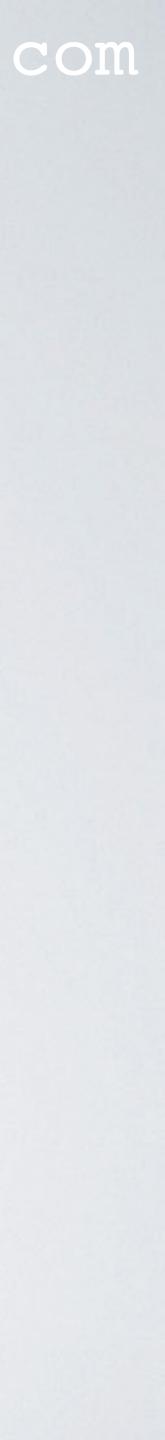